# **Slic3r**

Mit Slic3r können .STL Dateien zu .gcode Dateien gewandelt werden (wie auch bei [Cura](https://wiki.hackerspace-bremen.de/geraetschaften/3d/programme/cura)). Neben der Umwandlung des Models in Befehle, können weitere Parameter, wie die Druckgeschwindigkeit angegeben werden.

## **Installation**

Slic3r kann auf <http://slic3r.org/> heruntergeladen werden. Anschließend sollte die gepackte Datei entpackt werden.

#### **Unter Windows**

Anschließend die slic3r.exe zum Starten aufgerufen werden.

#### **Unter Linux**

Anschließend die slic3r Datei im Verzeichnis bin starten.

# **Konfiguration**

Bei dem Erstellen von .gcode Dateien, müssen auf verschiedene Sachen (Größe des Models, Sollen Details gedruckt werden, etc.) geachtet werden und häufig hilft hierbei Erfahrung oder das Try-and-Error-Prinzip.

## **Erstkonfiguration**

- Bed size: x→200 y→200
- Nozzle diameter: 0,35 mm
- Diameter: 2,95 mm
- Extrusion Temperature→Other layers: 200 °C
- Bed Temperature→Other layers: 90 °C

## **Weitere Konfigurationseinstellungen**

TODO: Das Ziel dieses Abschnitt ist es für verschiedene Modellarten Konfigurationen zu sammeln, sodass Fehldrucke verhindert werden.

From: <https://wiki.hackerspace-bremen.de/>- **Hackerspace Bremen e.V.**

Permanent link: **<https://wiki.hackerspace-bremen.de/geraetschaften/3d/programme/slic3r>**

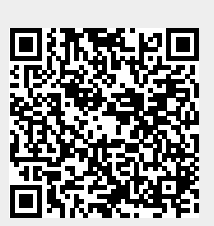

Last update: **2022-11-17 22:34**